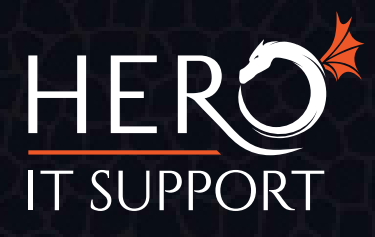

## How To Create an Advanced Search on Google

## **Use Google's Advanced Search feature to find exactly what you are looking for safely and securely. https://www.google.co.uk/advanced\_search?**

To complete an Advanced Search on Google, type what you are looking for as normal in the search bar. Then when the results page is displayed, click **'Settings'** then navigate to **'Advanced Search'**

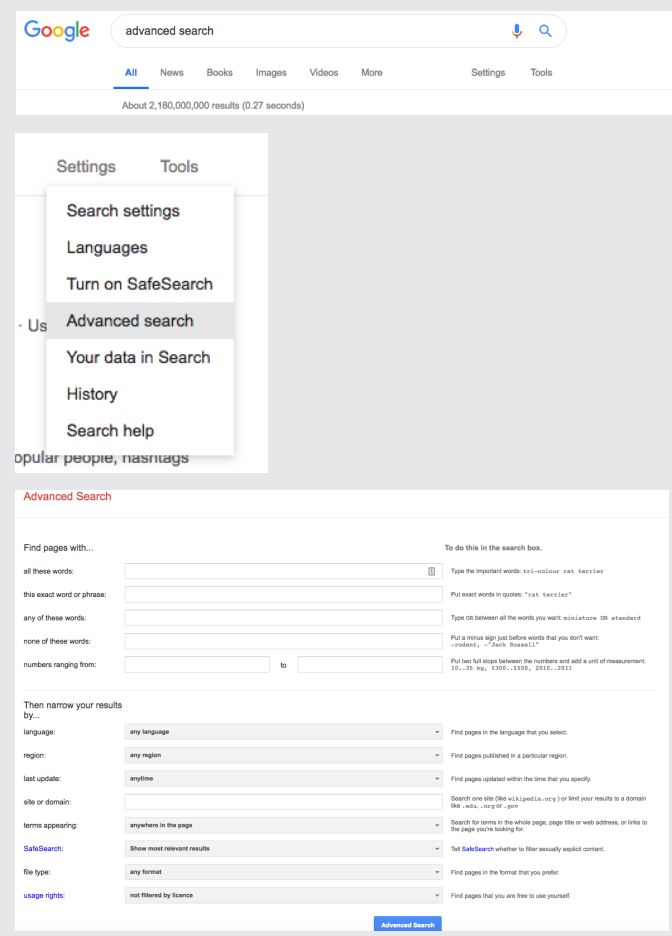

**'all these words'** - Here is where you enter what you are looking for e.g 'about Hero IT Support'

**'this exact word or phrase'** - The keywords that you want to appear should go here in quotation marks e.g. "Hero IT Support"

**'any of these words'** - If there are variations in what you are searching for you would put the keywords for both variations for example 'IT Support' or 'VoIP'

**'none of these words'** - If there is something you want to make sure doesn't appear, you can type the words in here with a minus sign in front and Google will display results without these words e.g '-pay per hour IT Support'

**'numbers ranging from' 'to'** - If you are looking for a specific value, you place the minimum and maximum values in here e.g. '£30' to '£100'

**'language'** - Pick the language you want results to be displayed in

**'region'** - Select the country you would like your results to come from

**'last update'** - You have a choice of viewing websites by when they were last updated:

- a. anytime
- b. last 24 hours
- c. up to a week ago
- d. up to a month ago
- e. up to a year ago

**'site or domain'** - You can search a single site such as 'heroitsupport.com' or you can search a domain like '.com' or 'org'

**'terms appearing'** - You can choose where the keywords you entered in the beginning part of the search appear on a site. You can choose from:

- a. anywhere on the page
- b. in the title of the page
- c. in the text on the page
- d. in the URL of the page
- e. in any links to the page

**'SafeSearch'** - You can choose whether you want 'most relevant results' or to 'filter explicit results'

**'file type'** - This section allows you to filter your search results by file type. You can select one of the following:

- a. any format
- b. Adobe Postscript (.ps)
- c. Autodesk (.dwt)
- d. Google Earth KML (.kml)
- e. Google Earth KMZ (.kmz)
- f. Microsoft Excel (.xls)
- g. Microsoft PowerPoint (.ppt)
- h. Microsoft Word (.doc)
- i. Rich Text Format (.rtf)
- j. Shockwave Flash (.swf)

**'usage rights'** - This gives you the option to

filter the search results by licence options. Here are the following you can pick from:

- a. not filtered by licence
- b. free to use or share
- c. free to use or share, even commercially
- d. free to use, share or modify
- e. free to use, share or modify, even comercially

**You can then click search and view content that is more likely to fit your query.** 

**Advanced Search**